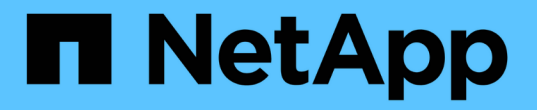

### **FlexGroup** 卷的数据保护 ONTAP 9

NetApp May 09, 2024

This PDF was generated from https://docs.netapp.com/zh-cn/ontap/flexgroup/provide-disaster-recoverysnapmirror-task.html on May 09, 2024. Always check docs.netapp.com for the latest.

# 目录

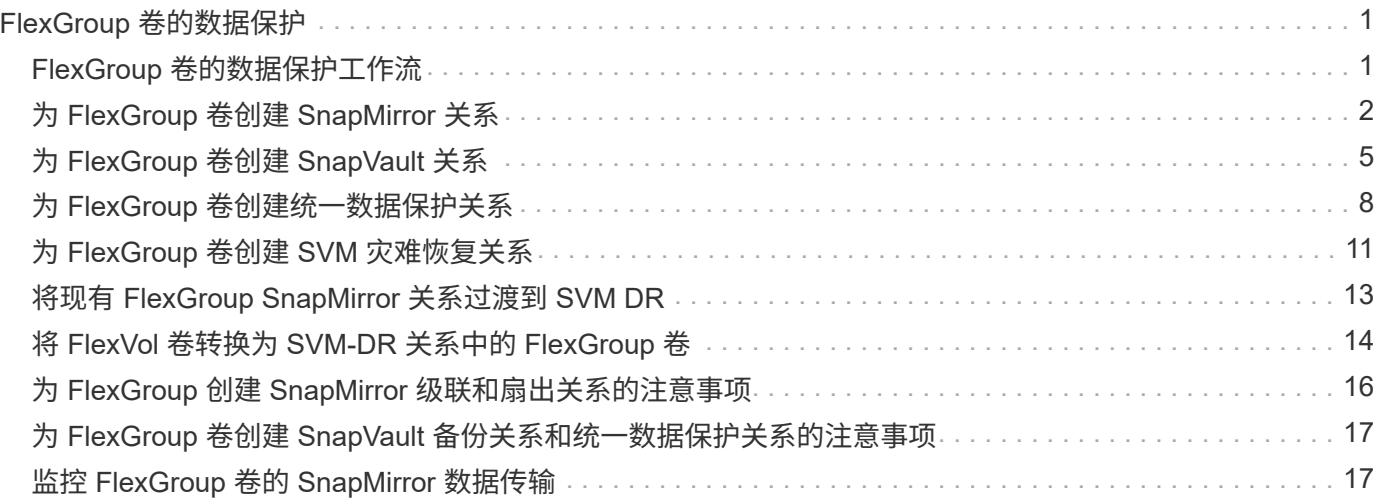

# <span id="page-2-0"></span>**FlexGroup** 卷的数据保护

# <span id="page-2-1"></span>**FlexGroup** 卷的数据保护工作流

您可以为 FlexGroup 卷创建 SnapMirror 灾难恢复 (DR) 关系。从 ONTAP 9.3 开始, 您 还可以使用 SnapVault 技术备份和还原 FlexGroup 卷,并且可以创建使用同一目标进行备 份和灾难恢复的统一数据保护关系。

数据保护工作流包括验证集群和 SVM 对等关系,创建目标卷,创建作业计划,指定策略,创建数据保护关系以 及初始化关系。

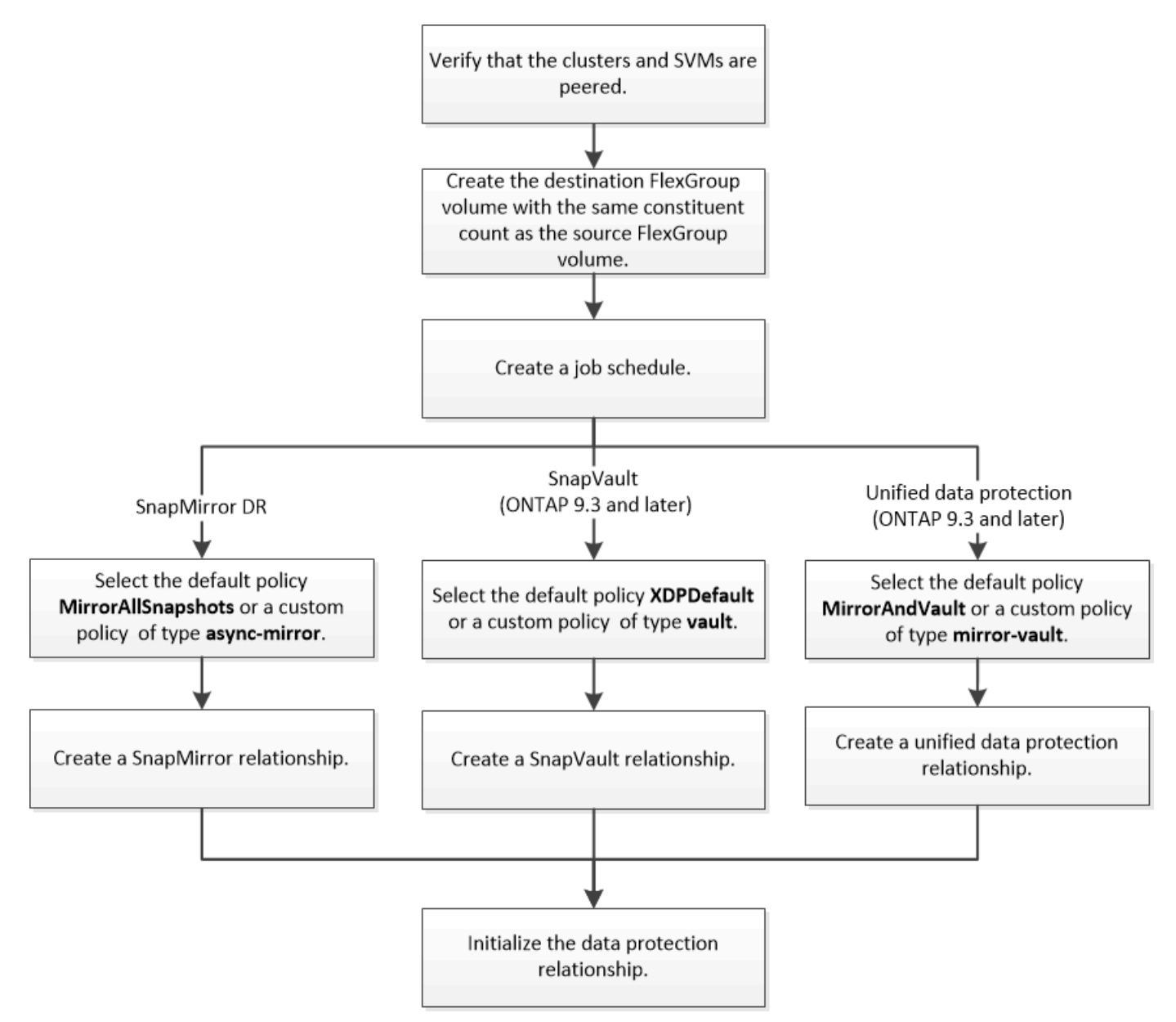

#### 关于此任务

SnapMirror关系类型始终为 XDP 适用于FlexGroup卷。SnapMirror 关系提供的数据保护类型由您使用的复制策 略决定。您可以对要创建的复制关系使用默认策略或所需类型的自定义策略。下表显示了不同类型的数据保护关 系的默认策略类型和支持的自定义策略类型。

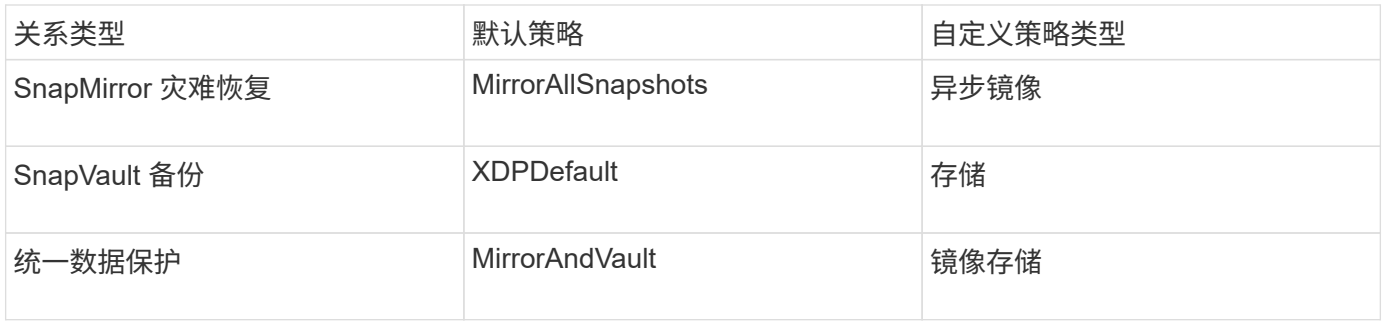

FlexGroup 卷不支持 MirrorLatest 策略。

# <span id="page-3-0"></span>为 **FlexGroup** 卷创建 **SnapMirror** 关系

您可以在对等 SVM 上的源 FlexGroup 卷和目标 FlexGroup 卷之间创建 SnapMirror 关系 ,以便复制数据以进行灾难恢复。发生灾难时,您可以使用 FlexGroup 卷的镜像副本恢复 数据。

#### 您需要的内容

您必须已创建集群对等关系和 SVM 对等关系。

#### ["](https://docs.netapp.com/zh-cn/ontap/peering/index.html)[集群和](https://docs.netapp.com/zh-cn/ontap/peering/index.html) [SVM](https://docs.netapp.com/zh-cn/ontap/peering/index.html) [对等](https://docs.netapp.com/zh-cn/ontap/peering/index.html)["](https://docs.netapp.com/zh-cn/ontap/peering/index.html)

关于此任务

- 您可以为 FlexGroup 卷创建集群间 SnapMirror 关系和集群内 SnapMirror 关系。
- 从 ONTAP 9.3 开始,您可以扩展 SnapMirror 关系中的 FlexGroup 卷。

如果您使用的 ONTAP 版本早于 ONTAP 9.3 , 则在建立 SnapMirror 关系后, 不得扩展 FlexGroup 卷; 但是 ,您可以在建立 SnapMirror 关系后增加 FlexGroup 卷的容量。如果在 ONTAP 9.3 之前的版本中中断 SnapMirror 关系后扩展源 FlexGroup 卷, 则必须向目标 FlexGroup 卷执行基线传输。

- 1. 创建类型为的目标FlexGroup卷 DP 与源FlexGroup卷的成分卷具有相同数量的成分卷:
	- a. 从源集群中、确定源FlexGroup卷中的成分卷数: volume show -volume volume name\* -is -constituent true

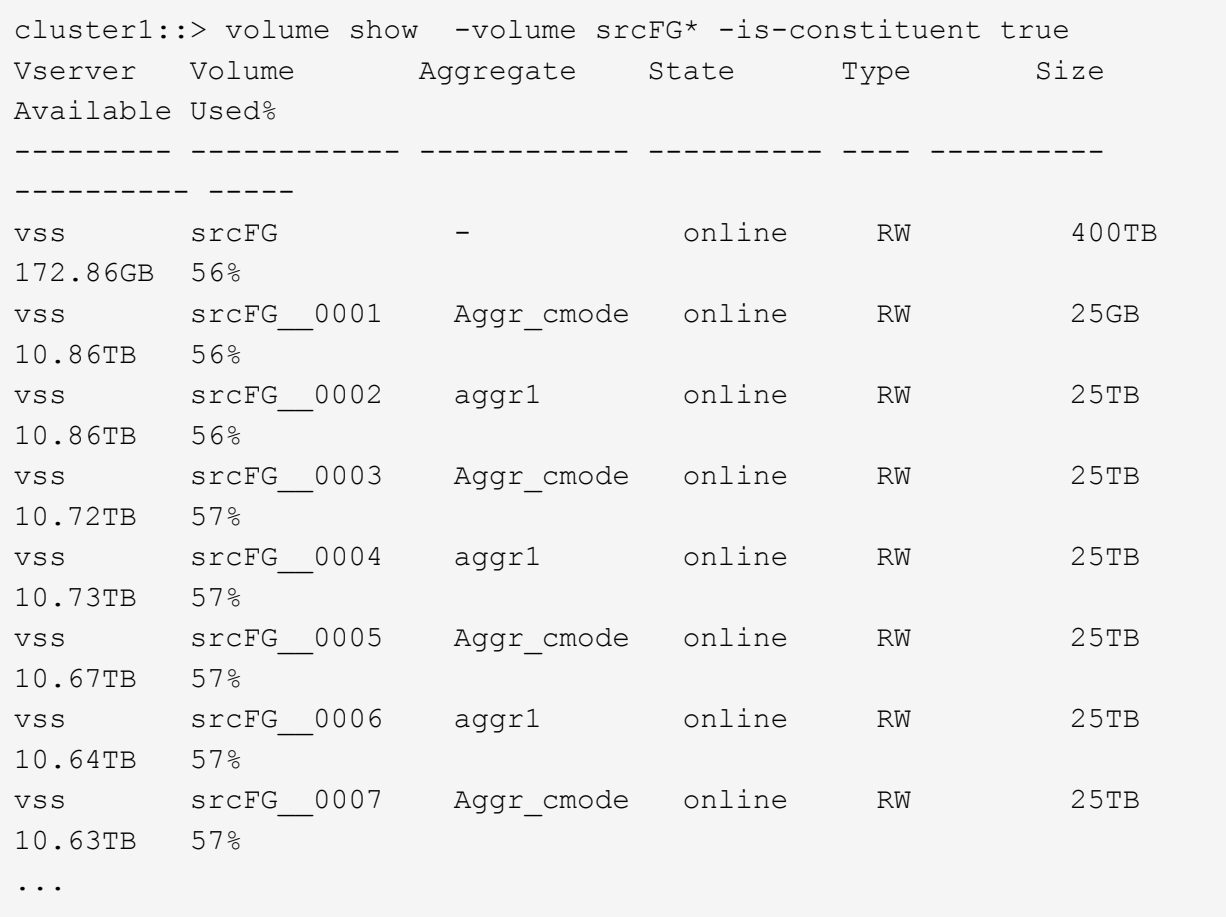

b. 从目标集群中、创建类型为的目标FlexGroup卷 DP 与源FlexGroup卷具有相同数量的成分卷。

cluster2::> volume create -vserver vsd -aggr-list aggr1,aggr2 -aggr -list-multiplier 8 -size 400TB -type DP dstFG

Warning: The FlexGroup volume "dstFG" will be created with the following number of constituents of size 25TB: 16. Do you want to continue? {y|n}: y [Job 766] Job succeeded: Successful

c. 从目标集群中、验证目标FlexGroup卷中的成分卷数: volume show -volume volume\_name\* -is -constituent true

cluster2::> volume show -volume dstFG\* -is-constituent true Vserver Volume Aggregate State Type Size Available Used% --------- ------------ ------------ ---------- ---- ---------- ---------- ---- vsd dstFG - online DP 400TB 172.86GB 56% vsd dstFG\_\_0001 Aggr\_cmode online DP 25GB 10.86TB 56% vsd dstFG\_\_0002 aggr1 online DP 25TB 10.86TB 56% vsd dstFG\_\_0003 Aggr\_cmode online DP 25TB 10.72TB 57% vsd dstFG\_\_0004 aggr1 online DP 25TB 10.73TB 57% vsd dstFG\_\_0005 Aggr\_cmode online DP 25TB 10.67TB 57% vsd dstFG\_\_0006 aggr1 online DP 25TB 10.64TB 57% vsd dstFG\_\_0007 Aggr\_cmode online DP 25TB 10.63TB 57% ...

2. 创建作业计划: job schedule cron create -name job name -month month -dayofweek day of week -day day of month -hour hour -minute minute

。 -month, -dayofweek,和 -hour 选项、您可以指定 all 以分别每月、每周的每一天和每小时运行此 作业。

以下示例将创建一个名为的作业计划 my\_weekly 在星期六凌晨3:00运行:

cluster1::> job schedule cron create -name my\_weekly -dayofweek "Saturday" -hour 3 -minute 0

3. 创建类型为的自定义策略 async-mirror 对于SnapMirror关系: snapmirror policy create -vserver SVM -policy snapmirror policy -type async-mirror

如果不创建自定义策略、则应指定 MirrorAllSnapshots SnapMirror关系的策略。

4. 从目标集群中、在源FlexGroup卷和目标FlexGroup卷之间创建SnapMirror关系: snapmirror create -source-path src\_svm:src\_flexgroup -destination-path dest\_svm:dest\_flexgroup -type XDP -policy snapmirror policy -schedule sched name

FlexGroup卷的SnapMirror关系必须为类型 XDP。

如果为 FlexGroup 卷的 SnapMirror 关系指定限制值,则每个成分卷使用相同的限制值。限制值不会在成分

卷之间划分。

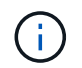

不能对 FlexGroup 卷使用 Snapshot 副本的 SnapMirror 标签。

在ONTAP 9.4及更早版本中、如果未使用指定策略 snapmirror create 命令、 MirrorAllSnapshots 默认情况下会使用策略。在ONTAP 9.5中、如果未使用指定策略 snapmirror create 命令、 MirrorAndVault 默认情况下会使用策略。

cluster2::> snapmirror create -source-path vss:srcFG -destination-path vsd:dstFG -type XDP -policy MirrorAllSnapshots -schedule hourly Operation succeeded: snapmirror create for the relationship with destination "vsd:dstFG".

5. 从目标集群中、通过执行基线传输来初始化SnapMirror关系: snapmirror initialize -destination-path dest svm:dest flexgroup

基线传输完成后,目标 FlexGroup 卷将根据 SnapMirror 关系的计划定期更新。

cluster2::> snapmirror initialize -destination-path vsd:dstFG Operation is queued: snapmirror initialize of destination "vsd:dstFG".

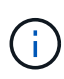

如果在源集群运行 ONTAP 9.3 和目标集群运行 ONTAP 9.2 或更早版本的 FlexGroup 卷之间 创建了任何 SnapMirror 关系,并且在源 FlexGroup 卷中创建了任何 qtree ,则 SnapMirror 更新将失败。要从这种情况中恢复,您必须删除 FlexGroup 卷中的所有非默认 qtree ,在 FlexGroup 卷上禁用 qtree 功能,然后删除通过 qtree 功能启用的所有 Snapshot 副本。如果 在 FlexGroup 卷上启用了 gtree 功能,则在从 ONTAP 9.3 还原到 ONTAP 的早期版本之前, 还必须执行这些步骤。 ["](https://docs.netapp.com/us-en/ontap/revert/task_disabling_qtrees_in_flexgroup_volumes_before_reverting.html)[还原之前,请在](https://docs.netapp.com/us-en/ontap/revert/task_disabling_qtrees_in_flexgroup_volumes_before_reverting.html) [FlexGroup](https://docs.netapp.com/us-en/ontap/revert/task_disabling_qtrees_in_flexgroup_volumes_before_reverting.html) [卷中禁用](https://docs.netapp.com/us-en/ontap/revert/task_disabling_qtrees_in_flexgroup_volumes_before_reverting.html) [qtree](https://docs.netapp.com/us-en/ontap/revert/task_disabling_qtrees_in_flexgroup_volumes_before_reverting.html) [功能](https://docs.netapp.com/us-en/ontap/revert/task_disabling_qtrees_in_flexgroup_volumes_before_reverting.html)"

#### 完成后

您应通过设置 LIF 和导出策略等所需配置来设置目标 SVM 以进行数据访问。

# <span id="page-6-0"></span>为 **FlexGroup** 卷创建 **SnapVault** 关系

您可以配置 SnapVault 关系并为此关系分配 SnapVault 策略以创建 SnapVault 备份。

您需要的内容

您必须了解为 FlexGroup 卷创建 SnapVault 关系的注意事项。

- 1. 创建类型为的目标FlexGroup卷 DP 与源FlexGroup卷的成分卷具有相同数量的成分卷:
	- a. 从源集群中、确定源FlexGroup卷中的成分卷数: volume show -volume volume\_name\* -is -constituent true

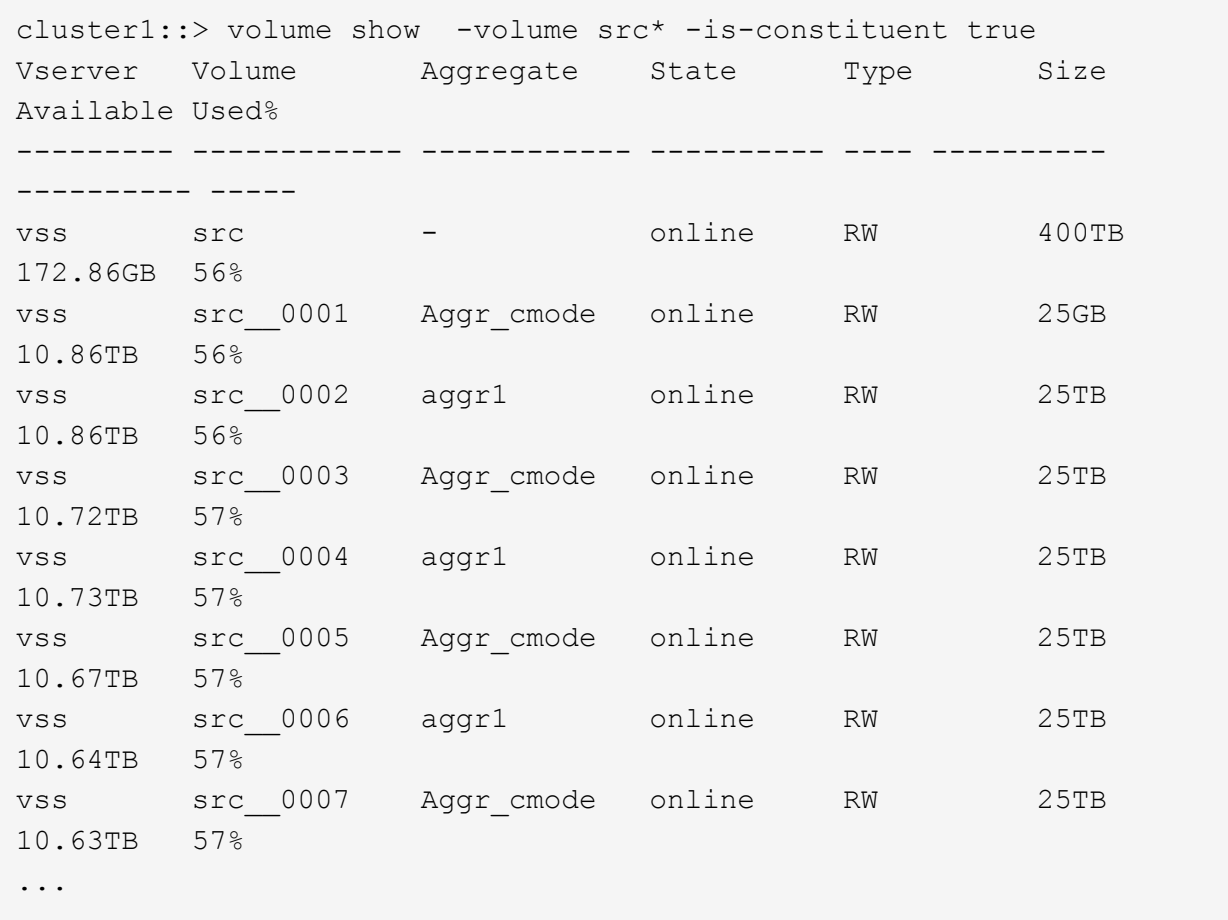

b. 从目标集群中、创建类型为的目标FlexGroup卷 DP 与源FlexGroup卷具有相同数量的成分卷。

cluster2::> volume create -vserver vsd -aggr-list aggr1,aggr2 -aggr -list-multiplier 8 -size 400TB -type DP dst

Warning: The FlexGroup volume "dst" will be created with the following number of constituents of size 25TB: 16. Do you want to continue? {y|n}: y [Job 766] Job succeeded: Successful

c. 从目标集群中、验证目标FlexGroup卷中的成分卷数: volume show -volume volume\_name\* -is -constituent true

cluster2::> volume show -volume dst\* -is-constituent true Vserver Volume Aggregate State Type Size Available Used% --------- ------------ ------------ ---------- ---- ---------- ---------- ---- vsd dst - online RW 400TB 172.86GB 56% vsd dst\_\_0001 Aggr\_cmode online RW 25GB 10.86TB 56% vsd dst\_\_0002 aggr1 online RW 25TB 10.86TB 56% vsd dst\_\_0003 Aggr\_cmode online RW 25TB 10.72TB 57% vsd dst\_\_0004 aggr1 online RW 25TB 10.73TB 57% vsd dst\_\_0005 Aggr\_cmode online RW 25TB 10.67TB 57% vsd dst\_\_0006 aggr1 online RW 25TB 10.64TB 57% vsd dst\_\_0007 Aggr\_cmode online RW 25TB 10.63TB 57% ...

2. 创建作业计划: job schedule cron create -name job name -month month -dayofweek day of week -day day of month -hour hour -minute minute

适用于 -month, -dayofweek,和 -hour,您可以指定 all 以分别每月、每周的某一天和每小时运行此 作业。

以下示例将创建一个名为的作业计划 my\_weekly 在星期六凌晨3:00运行:

cluster1::> job schedule cron create -name my\_weekly -dayofweek "Saturday" -hour 3 -minute 0

- 3. 创建 SnapVault 策略, 然后为 SnapVault 策略定义规则:
	- a. 创建类型为的自定义策略 vault 对于SnapVault关系: snapmirror policy create -vserver svm\_name -policy policy\_name -type vault
	- b. 为SnapVault策略定义一条规则、用于确定在初始化和更新操作期间传输哪些Snapshot副本: snapmirror policy add-rule -vserver svm name -policy policy for rule snapmirror-label snapmirror-label -keep retention\_count -schedule schedule

如果不创建自定义策略、则应指定 XDPDefault SnapVault关系的策略。

4. 创建SnapVault关系: snapmirror create -source-path src svm:src flexgroup -destination-path dest svm:dest flexgroup -type XDP -schedule schedule name 在ONTAP 9.4及更早版本中、如果未使用指定策略 snapmirror create 命令、 MirrorAllSnapshots 默认情况下会使用策略。在ONTAP 9.5中、如果未使用指定策略 snapmirror create 命令、 MirrorAndVault 默认情况下会使用策略。

cluster2::> snapmirror create -source-path vss:srcFG -destination-path vsd:dstFG -type XDP -schedule Daily -policy XDPDefault

5. 从目标集群中、通过执行基线传输来初始化SnapVault关系: snapmirror initialize -destination -path dest svm:dest flexgroup

cluster2::> snapmirror initialize -destination-path vsd:dst Operation is queued: snapmirror initialize of destination "vsd:dst".

## <span id="page-9-0"></span>为 **FlexGroup** 卷创建统一数据保护关系

从 ONTAP 9.3 开始,您可以创建和配置 SnapMirror 统一数据保护关系, 以便在同一目标 卷上配置灾难恢复和归档。

#### 您需要的内容

您必须了解为 FlexGroup 卷创建统一数据保护关系的注意事项。

["](#page-18-0)[为](#page-18-0) [FlexGroup](#page-18-0) [卷创建](#page-18-0) [SnapVault](#page-18-0) [备份关系和统一数据保护关系的注意事项](#page-18-0)["](#page-18-0)

- 1. 创建类型为的目标FlexGroup卷 DP 与源FlexGroup卷的成分卷具有相同数量的成分卷:
	- a. 从源集群中、确定源FlexGroup卷中的成分卷数: volume show -volume volume name\* -is -constituent true

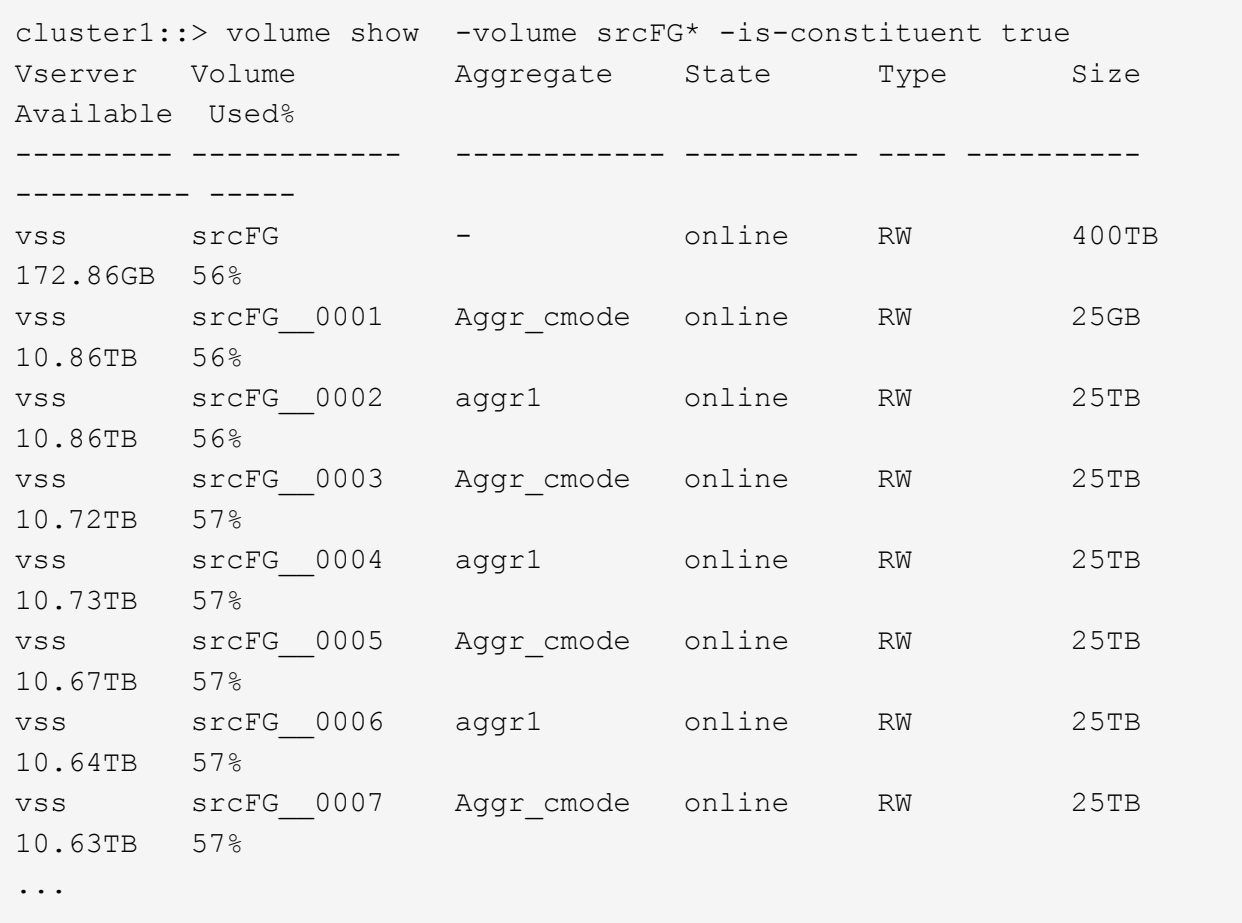

b. 从目标集群中、创建类型为的目标FlexGroup卷 DP 与源FlexGroup卷具有相同数量的成分卷。

cluster2::> volume create -vserver vsd -aggr-list aggr1,aggr2 -aggr -list-multiplier 8 -size 400TB -type DP dstFG

Warning: The FlexGroup volume "dstFG" will be created with the following number of constituents of size 25TB: 16. Do you want to continue? {y|n}: y [Job 766] Job succeeded: Successful

c. 从目标集群中、验证目标FlexGroup卷中的成分卷数: volume show -volume volume\_name\* -is -constituent true

cluster2::> volume show -volume dstFG\* -is-constituent true Vserver Volume Aggregate State Type Size Available Used% --------- ------------ ------------ ---------- ---- ---------- ---------- ---- vsd dstFG - online RW 400TB 172.86GB 56% vsd dstFG\_\_0001 Aggr\_cmode online RW 25GB 10.86TB 56% vsd dstFG\_\_0002 aggr1 online RW 25TB 10.86TB 56% vsd dstFG\_\_0003 Aggr\_cmode online RW 25TB 10.72TB 57% vsd dstFG\_\_0004 aggr1 online RW 25TB 10.73TB 57% vsd dstFG\_\_0005 Aggr\_cmode online RW 25TB 10.67TB 57% vsd dstFG\_\_0006 aggr1 online RW 25TB 10.64TB 57% vsd dstFG\_\_0007 Aggr\_cmode online RW 25TB 10.63TB 57% ...

2. 创建作业计划: job schedule cron create -name job\_name -month month -dayofweek day of week -day day of month -hour hour -minute minute

。 -month, -dayofweek,和 -hour 选项、您可以指定 all 以分别每月、每周的每一天和每小时运行此 作业。

以下示例将创建一个名为的作业计划 my\_weekly 在星期六凌晨3:00运行:

cluster1::> job schedule cron create -name my\_weekly -dayofweek "Saturday" -hour 3 -minute 0

- 3. 创建类型为的自定义策略 mirror-vault, 然后为镜像和存储策略定义规则:
	- a. 创建类型为的自定义策略 mirror-vault 对于统一数据保护关系: snapmirror policy create -vserver svm name -policy policy name -type mirror-vault
	- b. 为镜像和存储策略定义一条规则、用于确定在初始化和更新操作期间传输哪些Snapshot副本: snapmirror policy add-rule -vserver svm name -policy policy for rule snapmirror-label snapmirror-label -keep retention\_count -schedule schedule

如果未指定自定义策略、则 MirrorAndVault 策略用于统一数据保护关系。

4. 创建统一数据保护关系: snapmirror create -source-path src\_svm:src\_flexgroup -destination-path dest svm:dest flexgroup -type XDP -schedule schedule name

在ONTAP 9.4及更早版本中、如果未使用指定策略 snapmirror create 命令、 MirrorAllSnapshots 默认情况下会使用策略。在ONTAP 9.5中、如果未使用指定策略 snapmirror create 命令、 MirrorAndVault 默认情况下会使用策略。

cluster2::> snapmirror create -source-path vss:srcFG -destination-path vsd:dstFG -type XDP -schedule Daily -policy MirrorAndVault

5. 从目标集群中、通过执行基线传输来初始化统一数据保护关系: snapmirror initialize -destination-path dest svm:dest flexgroup

cluster2::> snapmirror initialize -destination-path vsd:dstFG Operation is queued: snapmirror initialize of destination "vsd:dstFG".

## <span id="page-12-0"></span>为 **FlexGroup** 卷创建 **SVM** 灾难恢复关系

从 ONTAP 9.1.1 开始,您可以使用 FlexGroup 卷创建 SVM 灾难恢复 ( SVM DR ) 关 系。SVM DR 关系可通过同步和复制 SVM 配置及其数据,提供冗余并在发生灾难时恢复 FlexGroup 。SVM DR 需要 SnapMirror 许可证。

开始之前

您无法创建符合以下条件的FlexGroup SVM DR关系。

- 已存在 FlexClone FlexGroup 配置
- FlexGroup卷是级联关系的一部分
- FlexGroup卷是扇出关系的一部分、集群运行的ONTAP版本早于ONTAP 9.12.1。(从ONTAP 9.13.1开始、支 持扇出关系。)

关于此任务

- 两个集群中的所有节点都必须与添加了 SVM DR 支持的节点运行相同的 ONTAP 版本( ONTAP 9.9.1 或更 高版本)。
- 主站点和二级站点之间的 SVM DR 关系应运行正常,并且在主 SVM 和二级 SVM 上都应有足够的空间来支 持 FlexGroup 卷。
- 从ONTAP 9.12.1开始、FabricPool、FlexGroup和SVM DR可以结合使用。在ONTAP 9.12.1之前的版本中、 其中任何两项功能可以协同工作、但这三项功能并非全部结合使用。
- 在创建FlexGroup SVM DR关系时、如果此关系中的FlexGroup卷属于扇出关系、则应注意以下要求:
	- 源集群和目标集群必须运行ONTAP 9.13.1或更高版本。
	- 使用FlexGroup 卷的SVM DR支持对八个站点建立SnapMirror扇出关系。

有关创建 SVM DR 关系的信息,请参见 ["](https://docs.netapp.com/us-en/ontap/data-protection/snapmirror-svm-replication-workflow-concept.html)[管理](https://docs.netapp.com/us-en/ontap/data-protection/snapmirror-svm-replication-workflow-concept.html) [SnapMirror SVM](https://docs.netapp.com/us-en/ontap/data-protection/snapmirror-svm-replication-workflow-concept.html) [复制](https://docs.netapp.com/us-en/ontap/data-protection/snapmirror-svm-replication-workflow-concept.html)["](https://docs.netapp.com/us-en/ontap/data-protection/snapmirror-svm-replication-workflow-concept.html)。

1. 创建 SVM DR 关系或使用现有关系。

["](https://docs.netapp.com/us-en/ontap/data-protection/replicate-entire-svm-config-task.html)[复制](https://docs.netapp.com/us-en/ontap/data-protection/replicate-entire-svm-config-task.html)[整](https://docs.netapp.com/us-en/ontap/data-protection/replicate-entire-svm-config-task.html)[个](https://docs.netapp.com/us-en/ontap/data-protection/replicate-entire-svm-config-task.html) [SVM](https://docs.netapp.com/us-en/ontap/data-protection/replicate-entire-svm-config-task.html) [配置](https://docs.netapp.com/us-en/ontap/data-protection/replicate-entire-svm-config-task.html)["](https://docs.netapp.com/us-en/ontap/data-protection/replicate-entire-svm-config-task.html)

2. 在主站点上使用所需数量的成分卷创建 FlexGroup 卷。

["](https://docs.netapp.com/zh-cn/ontap/flexgroup/create-task.html)[创建](https://docs.netapp.com/zh-cn/ontap/flexgroup/create-task.html) [FlexGroup](https://docs.netapp.com/zh-cn/ontap/flexgroup/create-task.html) [卷](https://docs.netapp.com/zh-cn/ontap/flexgroup/create-task.html)["](https://docs.netapp.com/zh-cn/ontap/flexgroup/create-task.html)。

请等待 FlexGroup 及其所有成分卷均已创建,然后再继续。

3. 要复制FlexGroup卷、请更新二级站点上的SVM: snapmirror update -destination-path destination svm name: -source-path source svm name:

您还可以输入来检查是否已存在计划的SnapMirror更新 snapmirror show -fields schedule

4. 在二级站点上、验证SnapMirror关系是否运行正常: snapmirror show

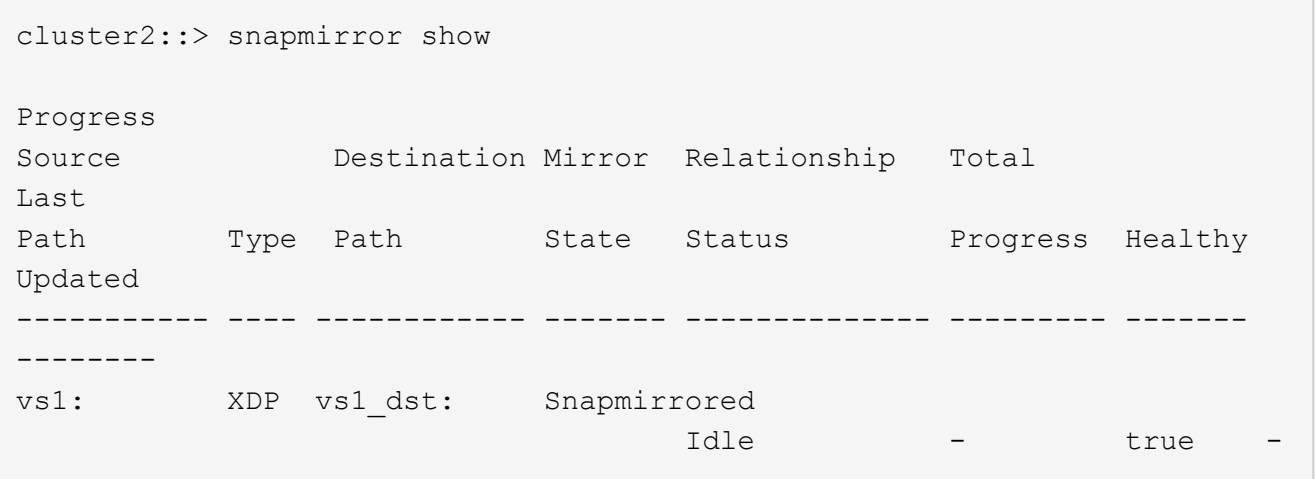

5. 在二级站点中、验证新的FlexGroup卷及其成分卷是否存在: snapmirror show -expand

cluster2::> snapmirror show -expand Progress Source Destination Mirror Relationship Total Last Path Type Path State Status Progress Healthy Updated ----------- ---- ------------ ------- -------------- --------- ------- ------- vs1: XDP vs1\_dst: Snapmirrored idle true - true - true - true - true - true - true - true - true - true - true - true - true - true - true vs1:fg\_src XDP vs1\_dst:fg\_src Snapmirrored idle true - true - true - true - true - true - true - true - true - true - true - true - true - true - true vs1:fg\_src\_\_0001 XDP vs1\_dst:fg\_src\_\_0001 Snapmirrored idle true - true - true - true - true - true - true - true - true - true - true - true - true - true - true vs1:fg\_src\_\_0002 XDP vs1\_dst:fg\_src\_\_0002 Snapmirrored idle true - true - true - true - true - true - true - true - true - true - true - true - true - true - true vs1:fg\_src\_\_0003 XDP vs1\_dst:fg\_src\_\_0003 Snapmirrored idle true - true - true - true - true - true - true - true - true - true - true - true - true - true - true vs1:fg\_src\_\_0004 XDP vs1\_dst:fg\_src\_\_0004 Snapmirrored idle true - true - true - true - true - true - true - true - true - true - true - true - true - true - true - 6 entries were displayed.

# <span id="page-14-0"></span>将现有 **FlexGroup SnapMirror** 关系过渡到 **SVM DR**

您可以通过过渡现有的 FlexGroup 卷 SnapMirror 关系来创建 FlexGroup SVM DR 关系。

### 您需要的内容

- FlexGroup 卷 SnapMirror 关系处于运行状况良好的状态。
- 源和目标 FlexGroup 卷的名称相同。

- 1. 从SnapMirror目标中、重新同步FlexGroup级别SnapMirror关系: snapmirror resync
- 2. 创建FlexGroup SVM DR SnapMirror关系。使用在FlexGroup卷SnapMirror关系上配置的相同SnapMirror策

略: snapmirror create -destination-path dest svm: -source-path src svm: -identity-preserve true -policy MirrorAllSnapshots

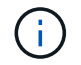

您必须使用 -identity-preserve true 的选项 snapmirror create 命令。

3. 验证此关系是否已断开: snapmirror show -destination-path dest\_svm: -source-path src\_svm:

```
snapmirror show -destination-path fg vs renamed: -source-path fg_vs:
Progress
Source Destination Mirror Relationship Total
Last
Path Type Path State Status Progress Healthy
Updated
----------- ---- ------------ ------- -------------- --------- -------
--------
fg_vs: XDP fg_vs1_renamed: Broken-off
                                Idle - true -
```
4. 停止目标 SVM : vserver stop -vserver vs\_name

```
vserver stop -vserver fg vs renamed
[Job 245] Job is queued: Vserver Stop fg vs renamed.
[Job 245] Done
```
5. 重新同步SVM SnapMirror关系: snapmirror resync -destination-path dest svm: -source -path src\_svm:

snapmirror resync -destination-path fg vs renamed: -source-path fg vs: Warning: This Vserver has volumes which are the destination of FlexVol or FlexGroup SnapMirror relationships. A resync on the Vserver SnapMirror relationship will cause disruptions in data access

- 6. 验证SVM灾难恢复级别SnapMirror关系是否处于正常闲置状态: snapmirror show -expand
- 7. 验证FlexGroup SnapMirror关系是否处于运行状况良好的状态: snapmirror show

## <span id="page-15-0"></span>将 **FlexVol** 卷转换为 **SVM-DR** 关系中的 **FlexGroup** 卷

从 ONTAP 9.10.1 开始,您可以将 FlexVol 卷转换为 SVM-DR 源上的 FlexGroup 卷。 您将需要什么

- 要转换的 FlexVol 卷必须处于联机状态。
- FlexVol 卷上的操作和配置必须与转换过程兼容。

如果 FlexVol 卷存在任何不兼容性,并且已取消卷转换,则会生成一条错误消息。您可以采取更正操作并重 试转换。 有关详细信息, 请参见 [将](https://docs.netapp.com/zh-cn/ontap/flexgroup/convert-flexvol-concept.html) [FlexVol](https://docs.netapp.com/zh-cn/ontap/flexgroup/convert-flexvol-concept.html) [卷](https://docs.netapp.com/zh-cn/ontap/flexgroup/convert-flexvol-concept.html)[转换](https://docs.netapp.com/zh-cn/ontap/flexgroup/convert-flexvol-concept.html)[为](https://docs.netapp.com/zh-cn/ontap/flexgroup/convert-flexvol-concept.html) [FlexGroup](https://docs.netapp.com/zh-cn/ontap/flexgroup/convert-flexvol-concept.html) [卷的注意事项](https://docs.netapp.com/zh-cn/ontap/flexgroup/convert-flexvol-concept.html)

步骤

- 1. 使用高级权限模式登录: set -privilege advanced
- 2. 从目标位置更新 SVM-DR 关系:

**snapmirror update -destination-path destination\_svm\_name: -source-path source\_svm\_name:**

3. 确保 SVM-DR 关系处于 SnapMirrored 状态且未断开:

#### **snapmirror show**

4. 从目标 SVM 中, 验证 FlexVol 卷是否已做好转换准备:

**volume conversion start -vserver svm\_name -volume vol\_name -check-only true**

如果此命令生成除"此为目标SVMDR卷"以外的任何错误、您可以采取适当的更正操作、再次运行此命令并继 续进行转换。

5. 从目标上,禁用 SVM-DR 关系上的传输:

**snapmirror quiesce -destination-path dest\_svm:**

6. 开始转换:

**volume conversion start -vserver svm\_name -volume vol\_name**

7. 验证转换是否成功:

**volume show vol\_name -fields -volume-style-extended,state**

```
cluster-1::*> volume show my volume -fields volume-style-extended, state
vserver volume state volume-style-extended
             ------- --------- ------ ---------------------
vs0 my_volume online flexgroup
```
8. 从目标集群恢复关系的传输:

**snapmirror resume -destination-path dest\_svm:**

9. 在目标集群中,执行更新以将转换传播到目标:

**snapmirror update -destination-path dest\_svm:**

10. 确保 SVM-DR 关系处于 SnapMirrored 状态且未断开:

**snapmirror show**

11. 确保在目标上进行转换:

**volume show vol\_name -fields -volume-style-extended,state**

cluster-2::\*> volume show my volume -fields volume-style-extended, state vserver volume state volume-style-extended ------- ------- ------ -------------------- vs0\_dst my\_volume online flexgroup

### <span id="page-17-0"></span>为 **FlexGroup** 创建 **SnapMirror** 级联和扇出关系的注意事项

在为 FlexGroup 卷创建 SnapMirror 级联和扇出关系时,应牢记一些支持注意事项和限 制。

创建级联关系的注意事项

- 每个关系可以是集群间关系。
- 这两种关系均支持所有异步策略类型,包括 async-mirror , mirror-vault 和 vault 。
- 仅支持 "MirrorAllSnapshots", 而不支持 "MirrorLatest" async-mirror 策略。
- 支持并发更新级联 XDP 关系。
- 支持删除 A 到 B 和 B 到 C ,并重新同步 A 到 C 或重新同步 C 到 A
- 如果所有节点都运行 ONTAP 9.9.1 或更高版本,则 A 和 B FlexGroup 卷也支持扇出。
- 支持从 B 或 C FlexGroup 卷执行还原操作。
- 如果目标是还原关系的源,则不支持 FlexGroup 关系上的传输。
- FlexGroup 还原的目标不能是任何其他 FlexGroup 关系的目标。
- FlexGroup 文件还原操作与常规 FlexGroup 还原操作具有相同的限制。
- B 和 C FlexGroup 卷所在集群中的所有节点都必须运行 ONTAP 9.9.1 或更高版本。
- 支持所有扩展和自动扩展功能。
- •在 A 到 B 到 C 等级联配置中,如果 A 到 B 和 B 到 C 具有不同数量的成分卷 SnapMirror 关系,则 B 到 C SnapMirror 关系不支持从源中止操作。
- System Manager 在 ONTAP 9.1.1 中不支持级联关系。
- 将 FlexVol 关系的 A 到 B 到 C 集转换为 FlexGroup 关系时,必须先将 B 到 C 跃点转换。
- 对于具有 REST 支持的策略类型的关系,所有 FlexGroup 级联配置也受级联 FlexGroup 配置中的 REST

API 支持。

• 与FlexVol关系一样、不支持FlexGroup级联 snapmirror protect 命令:

创建扇出关系的注意事项

- 支持两个或更多 FlexGroup 扇出关系;例如, A 到 B , A 到 C ,最多 8 个扇出支架。
- 每个关系可以是集群间关系,也可以是集群内关系。
- 这两个关系支持并发更新。
- 支持所有扩展和自动扩展功能。
- 如果关系的扇出分支具有不同数量的成分卷 SnapMirror 关系,则 A 到 B 和 A 到 C 关系不支持从源执行中 止操作。
- 源和目标 FlexGroup 所在的集群中的所有节点都必须运行 ONTAP 9.9.1 或更高版本。
- 扇出关系支持 FlexGroup SnapMirror 当前支持的所有异步策略类型。
- 您可以从 B 到 C FlexGroup 执行还原操作。
- FlexGroup 扇出配置中的 REST API 也支持所有策略类型为 REST 的扇出配置。

### <span id="page-18-0"></span>为 **FlexGroup** 卷创建 **SnapVault** 备份关系和统一数据保护关系 的注意事项

您必须了解为 FlexGroup 卷创建 SnapVault 备份关系和统一数据保护关系的注意事项。

- 您可以使用重新同步SnapVault备份关系和统一数据保护关系 -preserve 选项、用于在目标卷上保留比最 新通用Snapshot副本更新的Snapshot副本。
- FlexGroup 卷不支持长期保留。

通过长期保留,可以直接在目标卷上创建 Snapshot 副本,而无需将 Snapshot 副本存储在源卷上。

- 。 snapshot 命令 expiry-time 选项不支持FlexGroup卷。
- 无法在 SnapVault 备份关系和统一数据保护关系的目标 FlexGroup 卷上配置存储效率。
- 您不能重命名 FlexGroup 备份关系的 Snapshot 副本以及 SnapVault 卷的统一数据保护关系。
- FlexGroup 卷只能是一个备份关系或还原关系的源卷。

FlexGroup 卷不能是两个 SnapVault 关系, 两个还原关系或一个 SnapVault 备份关系和一个还原关系的源。

• 如果删除源 FlexGroup 卷上的 Snapshot 副本并重新创建同名 Snapshot 副本,则如果目标卷具有同名 Snapshot 副本,则下次向目标 FlexGroup 卷进行更新传输将失败。

这是因为无法为 FlexGroup 卷重命名 Snapshot 副本。

# <span id="page-18-1"></span>监控 **FlexGroup** 卷的 **SnapMirror** 数据传输

您应定期监控 FlexGroup 卷 SnapMirror 关系的状态,以验证目标 FlexGroup 卷是否按指

### 定计划定期更新。

#### 关于此任务

您必须从目标集群执行此任务。

步骤

1. 查看所有FlexGroup卷关系的SnapMirror关系状态: snapmirror show -relationship-group-type flexgroup

```
cluster2::> snapmirror show -relationship-group-type flexgroup
Progress
Source Destination Mirror Relationship Total
Last
Path Type Path State Status Progress Healthy
Updated
----------- ---- ------------ ------- -------------- --------- -------
--------
vss:s XDP vsd:d Snapmirrored
                             Idle - true -
vss:s2 XDP vsd:d2 Uninitialized
                             Idle - true -
2 entries were displayed.
```
#### 版权信息

版权所有 © 2024 NetApp, Inc.。保留所有权利。中国印刷。未经版权所有者事先书面许可,本文档中受版权保 护的任何部分不得以任何形式或通过任何手段(图片、电子或机械方式,包括影印、录音、录像或存储在电子检 索系统中)进行复制。

从受版权保护的 NetApp 资料派生的软件受以下许可和免责声明的约束:

本软件由 NetApp 按"原样"提供,不含任何明示或暗示担保,包括但不限于适销性以及针对特定用途的适用性的 隐含担保,特此声明不承担任何责任。在任何情况下,对于因使用本软件而以任何方式造成的任何直接性、间接 性、偶然性、特殊性、惩罚性或后果性损失(包括但不限于购买替代商品或服务;使用、数据或利润方面的损失 ;或者业务中断),无论原因如何以及基于何种责任理论,无论出于合同、严格责任或侵权行为(包括疏忽或其 他行为),NetApp 均不承担责任,即使已被告知存在上述损失的可能性。

NetApp 保留在不另行通知的情况下随时对本文档所述的任何产品进行更改的权利。除非 NetApp 以书面形式明 确同意,否则 NetApp 不承担因使用本文档所述产品而产生的任何责任或义务。使用或购买本产品不表示获得 NetApp 的任何专利权、商标权或任何其他知识产权许可。

本手册中描述的产品可能受一项或多项美国专利、外国专利或正在申请的专利的保护。

有限权利说明:政府使用、复制或公开本文档受 DFARS 252.227-7013 (2014 年 2 月)和 FAR 52.227-19 (2007 年 12 月)中"技术数据权利 — 非商用"条款第 (b)(3) 条规定的限制条件的约束。

本文档中所含数据与商业产品和/或商业服务(定义见 FAR 2.101)相关,属于 NetApp, Inc. 的专有信息。根据 本协议提供的所有 NetApp 技术数据和计算机软件具有商业性质,并完全由私人出资开发。 美国政府对这些数 据的使用权具有非排他性、全球性、受限且不可撤销的许可,该许可既不可转让,也不可再许可,但仅限在与交 付数据所依据的美国政府合同有关且受合同支持的情况下使用。除本文档规定的情形外,未经 NetApp, Inc. 事先 书面批准,不得使用、披露、复制、修改、操作或显示这些数据。美国政府对国防部的授权仅限于 DFARS 的第 252.227-7015(b)(2014 年 2 月)条款中明确的权利。

商标信息

NetApp、NetApp 标识和 <http://www.netapp.com/TM> 上所列的商标是 NetApp, Inc. 的商标。其他公司和产品名 称可能是其各自所有者的商标。